#### **BALAMRUSH**

NOVA SERIES

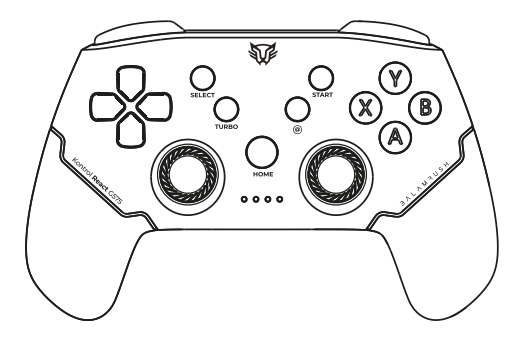

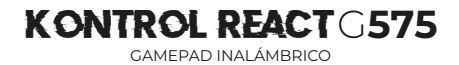

Gracias por adquirir uno de nuestros productos. Por favor, lea atentamiente este instructivo para saber cómo utilizar adecuadamente el producto.

#### **Características**

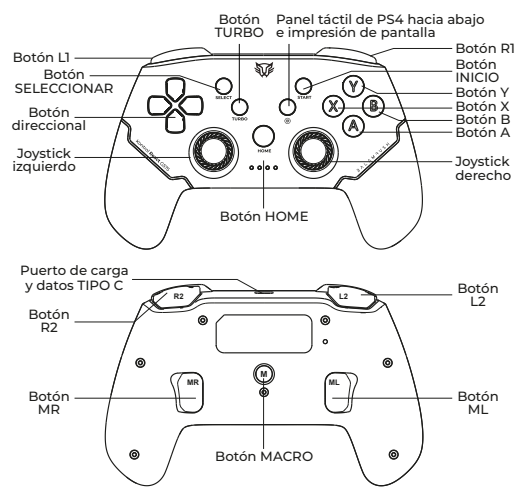

**Modo de reposo:** El controlador pasará al modo de reposo automáticamente sin ninguna operación con 5 minutos. **Reconectar:** Pulse brevemente el botón HOME, el gamepad se encenderá y volverá a conectar el dispositivo que se conectó la última vez.

**Apagar:** Pulse el botón HOME durante 3-5 segundos, el controlador se apagará con todas las luces LED apagadas.

**Indicación de carga:** Conecte el control a una fuente de alimentación USB ( 5 Vc.c. 2 A Max) el LED4 parpadeará automáticamente.

Mientras esté cargado, el LED4 permanecerá encendido.

### **Android**

- 1. Active la función Bluetooth del dispositivo Android y busque el dispositivo.
- 2. Pulse simultáneamente las teclas "X" y "HOME" en el controlador, hasta que el LED3 parpadee rápidamente.
- 3. Encuentra el dispositivo llamado G575 en el Android y, empareje, la
- luz LED3 constantemente significa conexión exitosa.

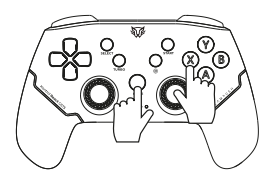

\* Este controlador Bluetooth soporta juegos en modo HID en el dispositivo Android.

### **Modo MFI Game Controller**

- 1. Active la función Bluetooth del dispositivo IOS y busque el dispositivo.
- 2. Pulse simultáneamente las teclas "B" y "HOME" en el controlador, hasta que el LED4 parpadee rápidamente.
- 3. Busque el dispositivo llamado DUALSHOCK4 WIRELESS CONTROLLER en el IOS, y empareje, la luz LED4 significa conexión exitosa.

\* Para sistemas IOS 13.0 o superiores

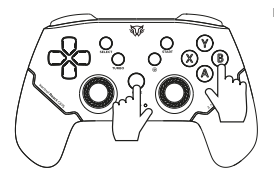

El gamepad Bluetooth admite juegos MFI en el dispositivo IOS. **Nota:** Este controlador inalámbrico sólo es compatible con la versión IOS13.0 o superior del sistema.

### **Modo Inalámbrico para Android & IOS**

- 1. Active la función Bluetooth del dispositivo Android o IOS y busque el dispositivo;
- 2. Pulse simultáneamente las teclas "R1" y "HOME" en el controlador, hasta que los LED1, LED2 y LED3 parpadeen rápidamente.
- 3. Encuentra el dispositivo XBOX WIRELESS CONTROLLER en el Android o IOS, la luz LED1, LED2, y LED3 significa conexión exitosa.

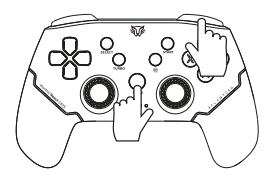

**Nota:** El modo es sólo para Android y iOS, no apto para la consola de la serie **XBOX** 

# **Tecla Config Modo Controlador**

- 1. Active la función Bluetooth del dispositivo Android y busque el dispositivo.
- 2. Pulse simultáneamente las teclas "A" y "HOME" en el controlador, hasta que el LED1 parpadee rápidamente.
- 3. Encuentra el dispositivo DUALSHOCK4 WIRELESS CONTROLER en el Android la luz LED1 indicará una conexión exitosa.

\* Sólo para Android

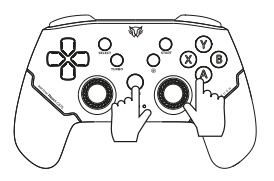

# **Configuración**

Puedes editar la configuración predeterminada de las teclas después de instalar la aplicación ShootingPlus V3 en tu teléfono. Siga los pasos para editar la configuración.

**Paso 1:** Entra en Google Play Store para descargar la aplicación "ShootingPlus V3", instálala en tu móvil android / tablet PC. **Paso 2:** Abra la app de "ShootingPlus V3".

**Paso 3:** Conecta el gamepad a tu dispositivo Android y abre la aplicación V3.

**Paso 4:** Entra en el juego, pulsa el botón START en el gamepad para liberar el menú de configuración de teclas como en la foto de abajo. Por ejemplo, el PUBG.

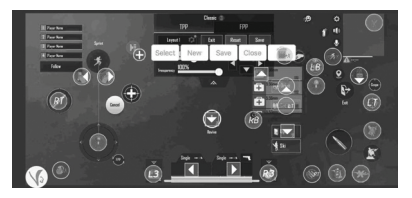

**Paso 5:** Mueva los botones a las posiciones correspondientes a los botones virtuales en el juego.

**Paso 6:** Pulse "Save button" para guardar el registro, pulse "Close button" para cerrar el menú. La revisión empieza a funcionar.

Restablecer los valores predeterminados: Abra la aplicación, haga clic en Configuración, Configuración avanzada y Restablecer dispositivo.

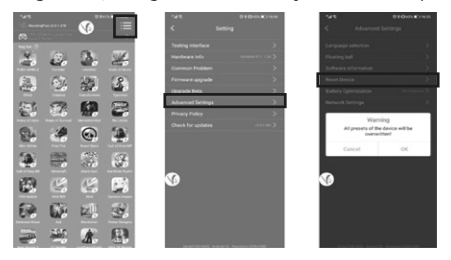

Nota:

- 1. Después de restablecer la configuración de la llave, debe desconectar el controlador y volver a conectarlo.
- 2. En el juego, pulsa el botón SELECT para ver la configuración de las teclas. Pulse el botón START para iniciar la edición de configuración de teclas.
- 3. La configuración de teclas editada se guarda en el número de configuración de teclas actual.

Por ejemplo: si utiliza el nº 1 para editar, se guardará en el registro nº 1.

# **Configuración de las teclas del interruptor**

En el modo de configuración de teclas V3, después de conectar el gamepad al dispositivo android, la configuración predeterminada de los botones es No.1. La configuración de los botones puede modificarse en función del botón virtual de los juegos. El gamepad puede guardar 4 registros de configuración de teclas. Puedes cambiar la configuración de las teclas a través del botón HOME+botón direccional.

Pulse el botón de dirección → + el botón HOME para cambiar a la configuración de la tecla nº 2, LED1+LED2 se encienden.

Pulse el botón de dirección↓ + el botón HOME para cambiar a la configuración de la tecla nº 3, se encienden LED1+LED2+LED3.

Pulse el botón de dirección← + el botón HOME para cambiar a la configuración de la tecla nº 4, se encienden los LED1+LED2+LED3+LED4.

Pulse el botón de dirección↑ + el botón HOME para cambiar a la configuración de la tecla nº 1, el LED1 se enciende.

#### **N-Switch**

- 1. Encienda la consola N-Switch
- 2. Introduzca la interfaz de conexión (consulte el paso Imagen 1→  $2 \rightarrow 3$ ).
- 3. Pulse simultáneamente las teclas "L1" y "HOME" (referencia imagen 4) en el gamepad, hasta que las cuatro luces LED parpadeen rápidamente de un lado a otro y, a continuación, espere a que la conexión se realice correctamente.

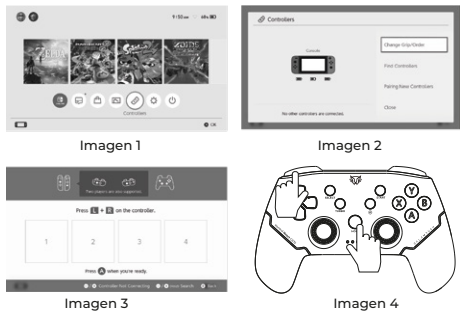

**P3/P4**

- 1. Conecta el gamepad a la consola PS4/PS3 con un cable de tipo C. El LED1,2,3 permanece encendido después de que la consola reconozca el controlador.
- 2. Pulse el botón HOME para iniciar el emparejamiento de la consola, el LED4 comenzara a parpadear.
- 3. Tras unos segundos, el LED4 permanece encendido indicando la conexión con la PS4/PS3.
- 4. Desconecta el cable y se activará la conexión inalámbrica.

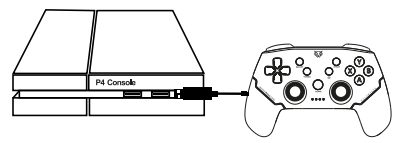

# **Modo controlador de PC para Win7/8/10**

Conecta el controlador directamente al PC con Windows mediante el cable USB tipo C incluido en el paquete, el LED1, LED2 y LED3 se iluminan constantemente significa que la conexión se ha realizado correctamente.

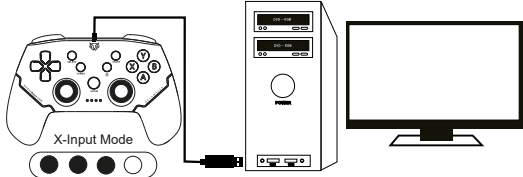

\* Este gamepad es compatible con juegos en modo X-INPUT y Steam en sistemas Windows. Nota: Este controlador sólo es compatible con sistemas Windows 7 y superiores.

# **Modo de entrada X y modo de entrada D**

En el modo X-Input, pulse el botón HOME para cambiar del modo X-Input al modo D-Input. El LED cambia a LED3, el LED4 se enciende mucho después de haber tenido éxito.

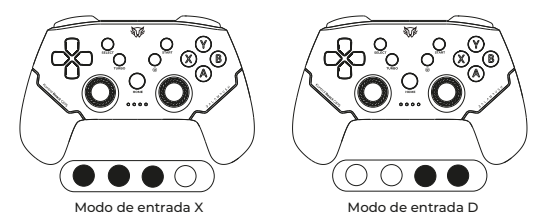

## **Activación y desactivación de TURBO**

Los botones (denominados botones de función corta) pueden ajustarse en TURBO: Botón A/B/X/Y/L/LZ/R/ZR Activa/desactiva la función TURBO:

Paso1: Pulse el botón TURBO y uno de los botones de función simultáneamente para activar la función TURBO.

Paso2: Pulse el botón CLEAR y el botón set turbo función para desactivar la función TURBO.

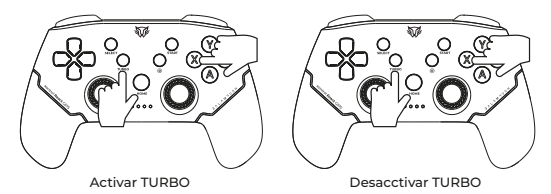

Ajustar la velocidad TURBO: Hay tres niveles de velocidad TURBO:

**Lento: 5** ráfagas por segundo correspondientes a un parpadeo lento de la luz de señalización.

**Media:** 12 ráfagas por segundo correspondientes a un parpadeo medio de la luz de señalización.

**Rápido:** 20 ráfagas por segundo correspondientes a un parpadeo rápido de la luz de señalización.

**Rápido la velocidad Turbo:** Pulse el botón Turbo y "↑" al mismo tiempo para aumentar la velocidad turbo.

**Media la velocidad Turbo:** Pulse el botón Turbo y "→" al mismo tiempo para aumentar la velocidad turbo.

**Reduce la velocidad del Turbo:** Pulse el botón Turbo y "↓" al mismo tiempo para reducir la velocidad turbo.

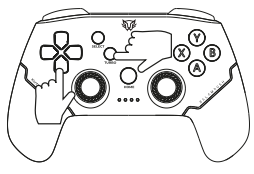

Ajustar velocidad TURBO

### **Activación y desactivación de la función MACRO**

Botones programables: A/B/X/Y/L1/L2/R1/R2/Botones Arriba/Abajo/Izquierda/Derecha.

#### **1. Acceder al modo MACRO**

**Paso 1.** En el estado conectado, pulse el botón MACRO+MR o ML (en la parte trasera del controlador) que necesita ser programado, para entrar en el modo de programación, el LED parpadeará lentamente para indicar el estado de programación.

**Paso 2.** Pulse sucesivamente las teclas de función que desee ajustar, el botón de programación registrará el intervalo de tiempo de cada tecla (por ejemplo: Pulse Marco+ MR para activar el modo de programación. Pulse el botón B, espere 1 segundo para pulsar el botón A y espere 3 segundos para pulsar el botón X. Por último, pulse la tecla MR para guardar y salir, una vez finalizada la configuración. En este momento las funciones MR tecla es B, 1 segundo más tarde es A, 3 segundos más tarde es X), cada botón programable se puede establecer hasta 16 botones.

#### **2. Borrar registro MACRO**

En el estado conectado, pulse el botón MACRO+MR o ML (en la parte posterior del controlador) que necesita ser borrado, el LED parpadeará lentamente, a continuación, pulse el botón de nuevo para borrar el registro.

#### **3. Borrar todos los registros MACRO**

En el estado de conexión, pulse el botón MACRO largo para esperar el LED1,2,3,4 parpadea lentamente, a continuación, borrar todos los registros programados.

## **Advertencias**

No usar ni almacenar este equipo en lugares donde existan goteras o salpicaduras.

Siempre limpiar con trapos secos y suaves.

No exponer el equipo ni sus accesorios al polvo, fuentes de calor humo o vapor.

No intentar abrir el equipo, puede ocasionar un mal funcionamiento y se anulará la garantía.

Evitar colocar frente a paredes o en esquinas, esto puede generar una distorsión en el sonido.

Rango de alcance: 10 m probado en una línea sin obstrucciones bajo condiciones óptimas.

La operación de este equipo está sujeta a las siguientes dos condiciones:

(1) Es posible que este equipo o dispositivo no cause interferencia perjudicial.

(2) Este equipo o dispositivo debe aceptar cualquier interferencia, incluyendo la que pueda causar su operación no deseada.

Este producto no debe de ser utilizado por personas (incluyendo niños sin supervisión adulta) con capacidades físicas, sensoriales o mentales diferentes, o que carezcan de experiencia o conocimiento en el manejo de estos dispositivos, a menos que estén bajo supervisión de una persona responsable de su seguridad Los niños deben supervisarse para que no jueguen con el dispositivo.

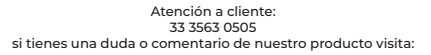

#### www.balamrush.com

**f** BalamRush | @ BalamRush\_mx

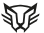